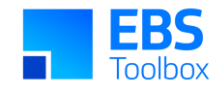

# More4apps Functional Impact Document Requisition Wizard

Created By: More4apps Creation Date: 29 August 2019 Version: 14 Version Date: 07 March 2025

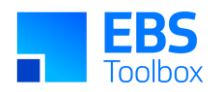

## **Contents**

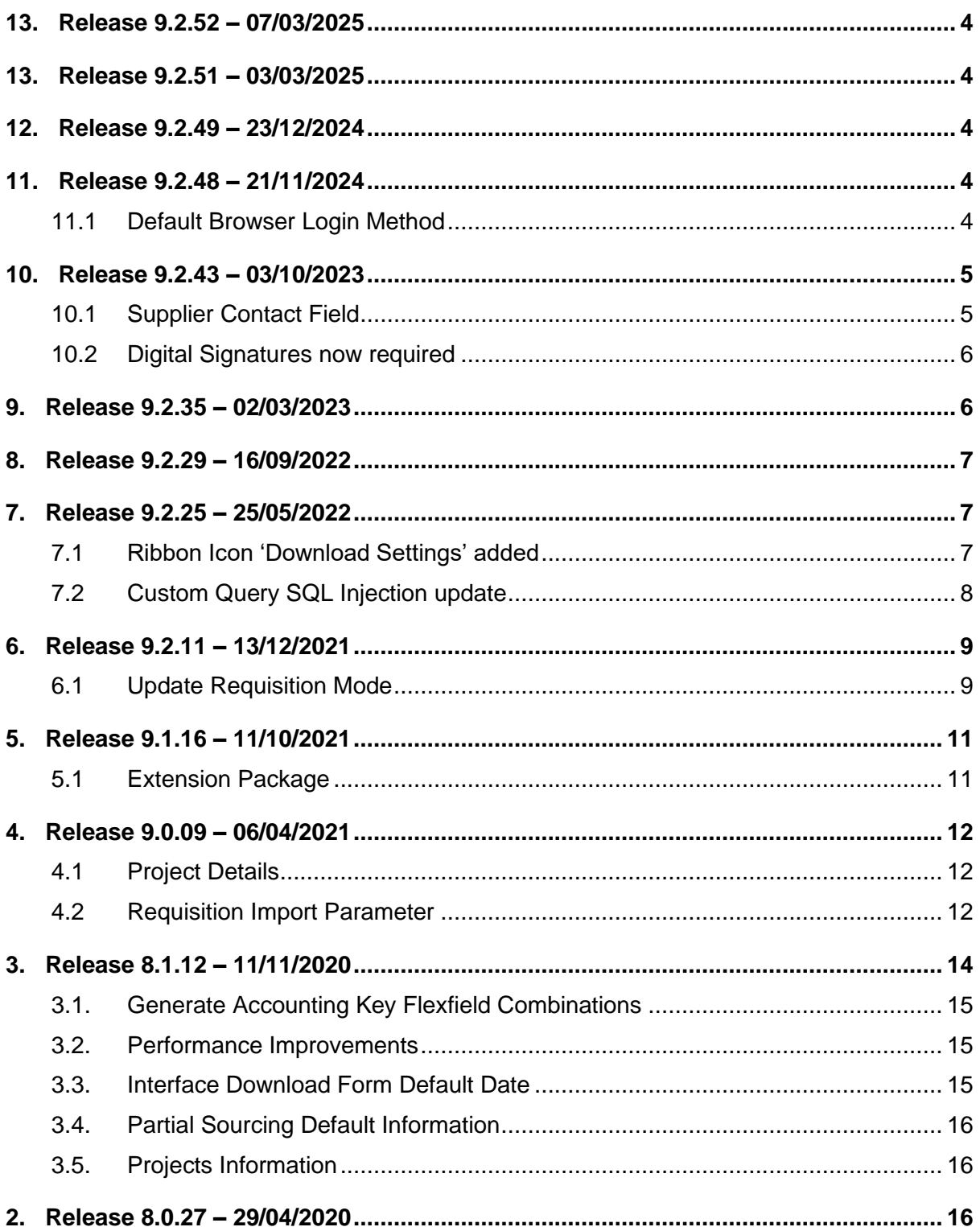

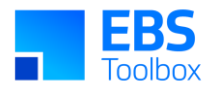

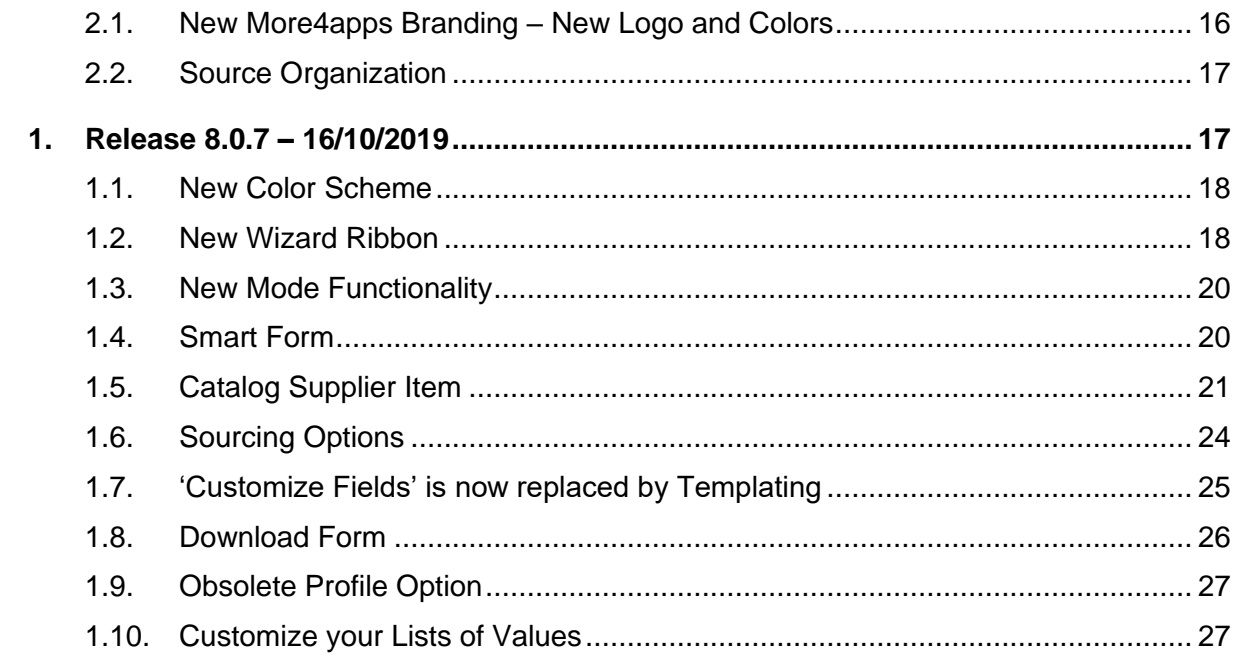

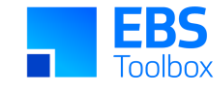

### 13. Release 9.2.52 – 07/03/2025

This version includes internal bug fixes. You can still use your current template worksheets in the new version.

### 13. Release 9.2.51 – 03/03/2025

This version includes internal bug fixes. You can still use your current template worksheets in the new version.

### 12. Release 9.2.49 – 23/12/2024

This version includes incremental fixes and there are functional changes in this version. You can still use your current template worksheets in the new version.

### <span id="page-3-0"></span>11. Release 9.2.48 – 21/11/2024

This release includes various internal updates, bug fixes and performance improvements.

### <span id="page-3-1"></span>11.1 Default Browser Login Method

<span id="page-3-4"></span><span id="page-3-3"></span><span id="page-3-2"></span>A new login method has been added to the Wizard. The login method can be used with Oracle EBS 12.1 onwards.

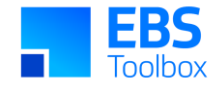

This method uses the default browser on your PC to display the EBS Login page. This is the best method to use if the 'Standard Login' method does not work for you.

This method works well with SSO. Many SSO, security and compatibility issues will be resolved by using this method.

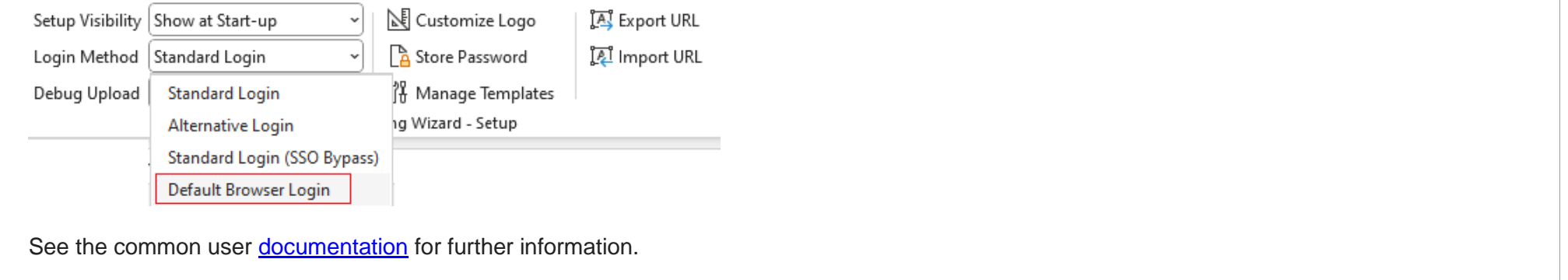

### 10. Release 9.2.43 – 03/10/2023

This release includes various internal updates, bug fixes and performance improvements.

<span id="page-4-1"></span><span id="page-4-0"></span>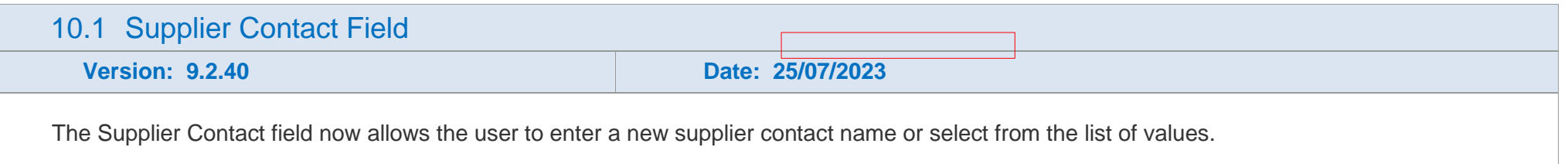

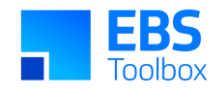

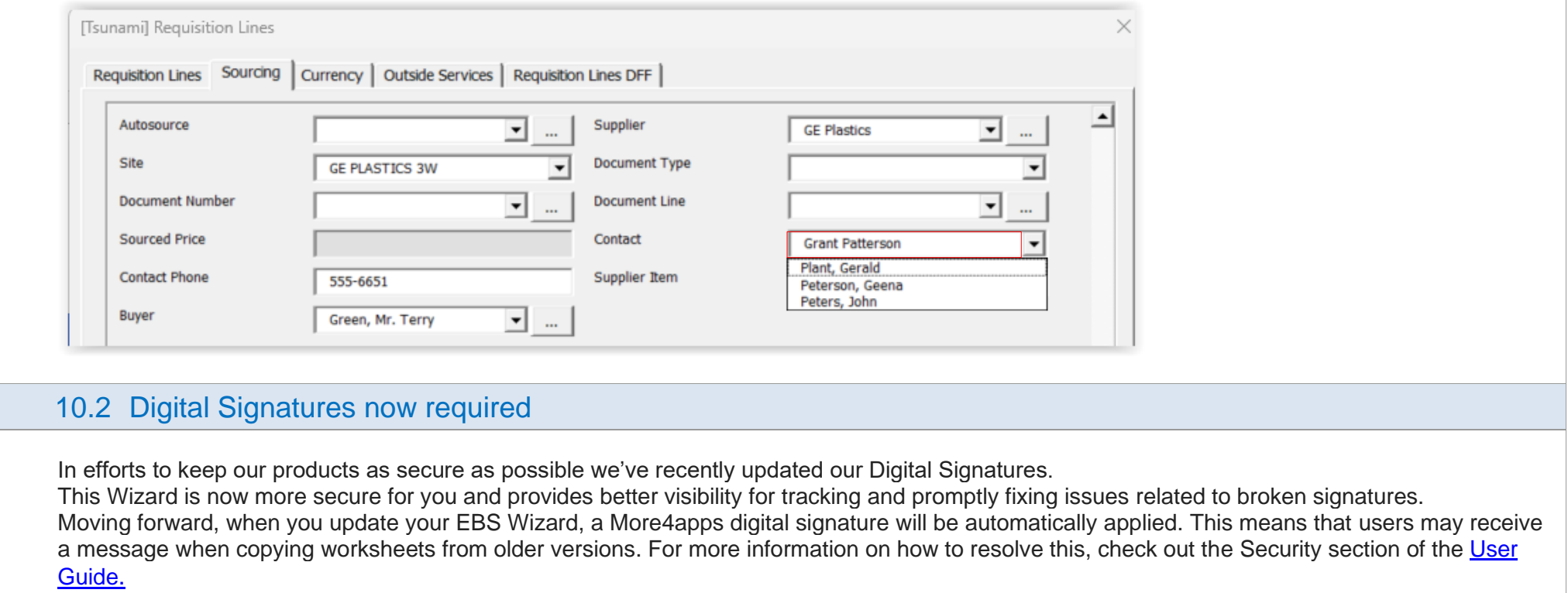

## 9. Release 9.2.35 – 02/03/2023

<span id="page-5-1"></span><span id="page-5-0"></span>This release includes various internal updates and bug fixes.

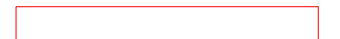

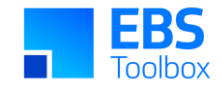

### 8. Release 9.2.29 – 16/09/2022

This release includes various internal updates.

## 7. Release 9.2.25 – 25/05/2022

This release includes a new functionality and various bug fixes.

<span id="page-6-2"></span><span id="page-6-1"></span><span id="page-6-0"></span>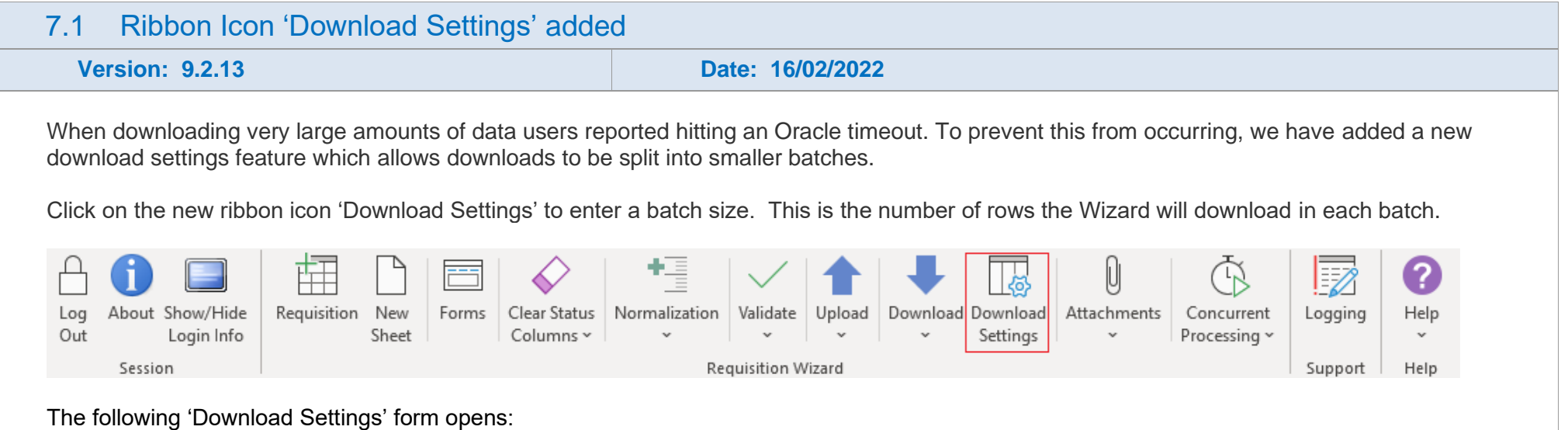

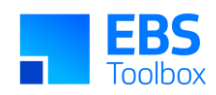

<span id="page-7-0"></span>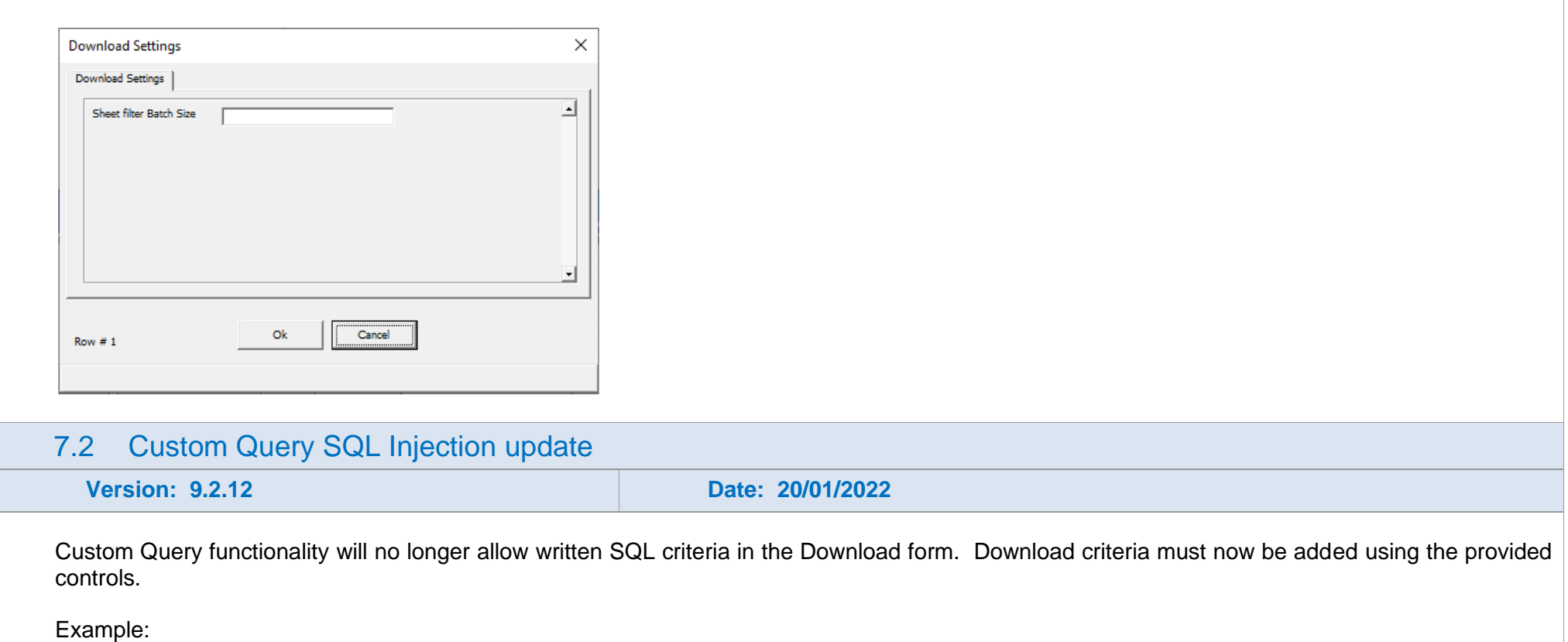

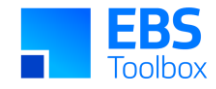

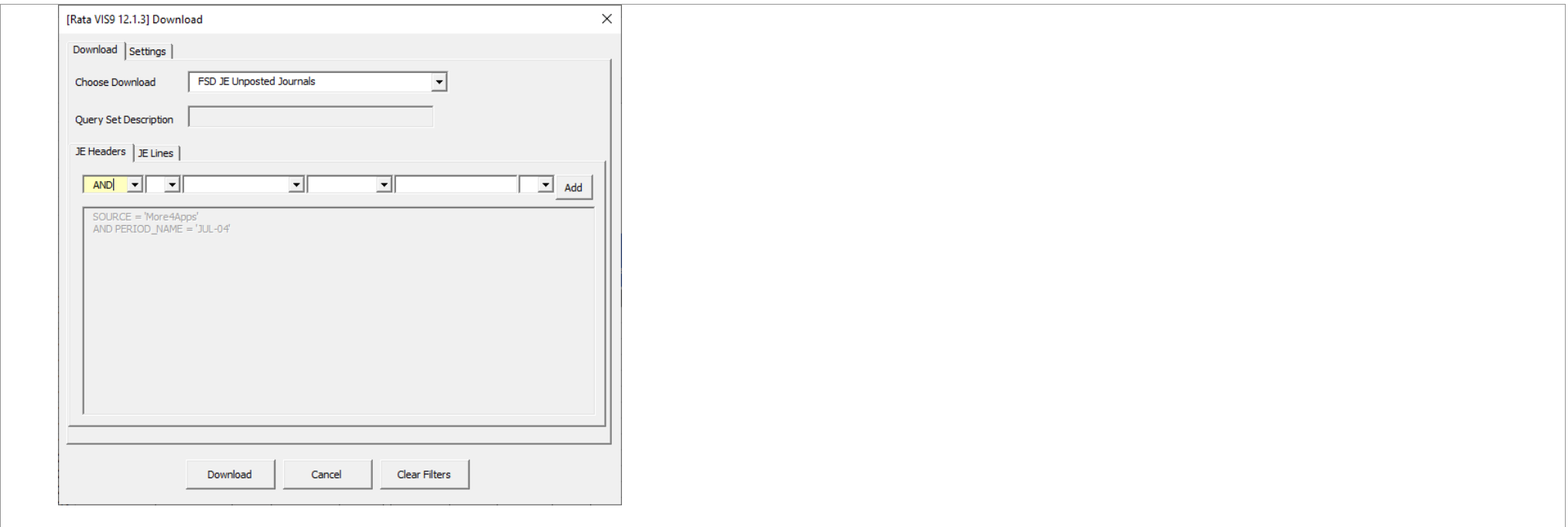

## 6. Release 9.2.11 – 13/12/2021

This release includes a new functionality to update requisitions, various bug fixes and performance improvements.

### <span id="page-8-1"></span><span id="page-8-0"></span>6.1 Update Requisition Mode

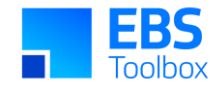

### **Version: 9.2.10 Date: 02/12/2021**

Requisition Wizard provides an 'Update Requisition' Mode which enables you to modify existing Requisition Headers, Lines and Distributions.

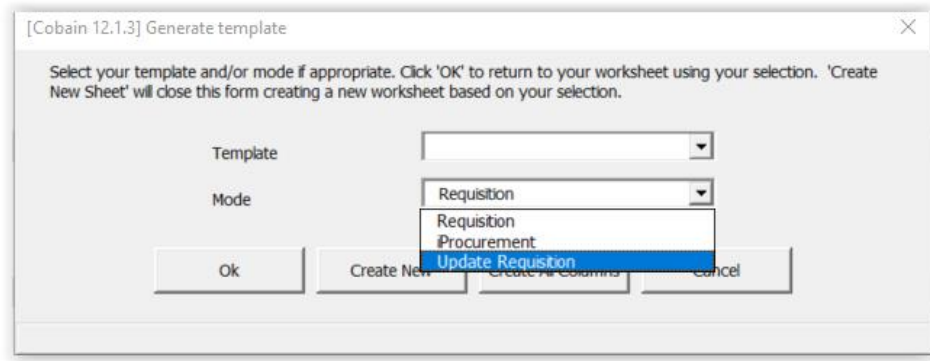

Action Columns:

Enter "Update" in the Action field when updating data in the relevant sections.

### Header Action

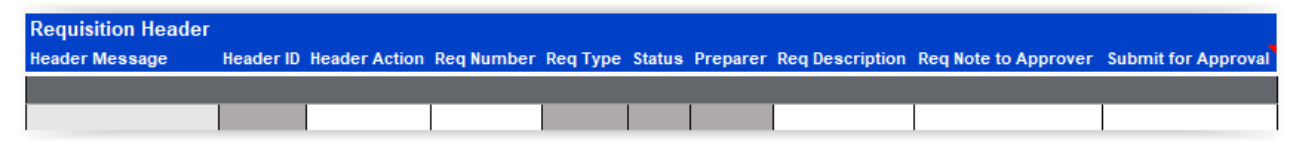

Line Action

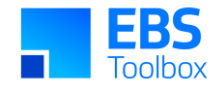

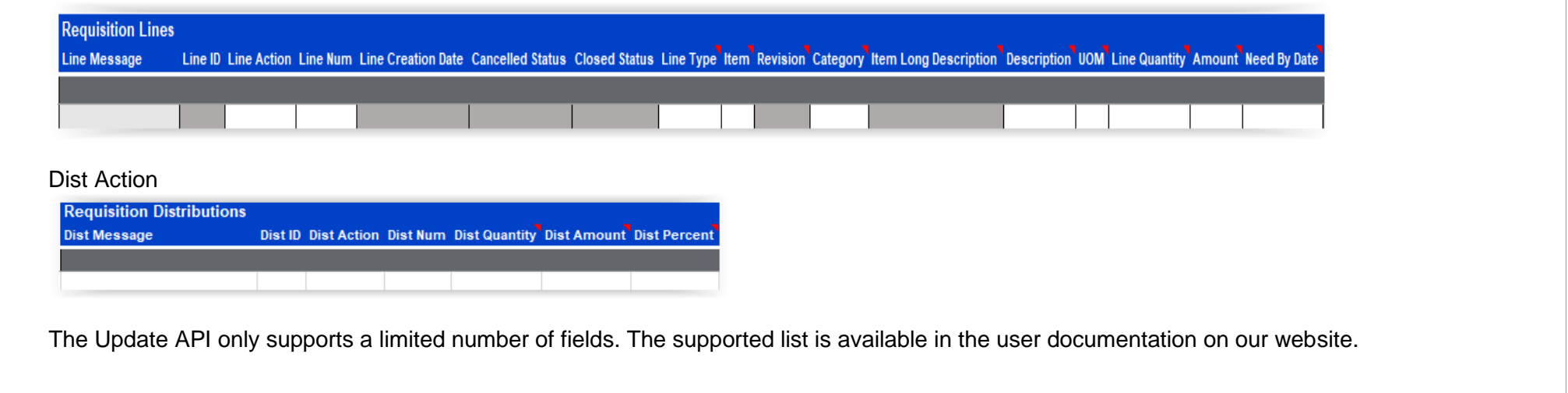

## 5. Release 9.1.16 – 11/10/2021

This release includes an extension package, various bug fixes and performance improvements.

<span id="page-10-1"></span><span id="page-10-0"></span>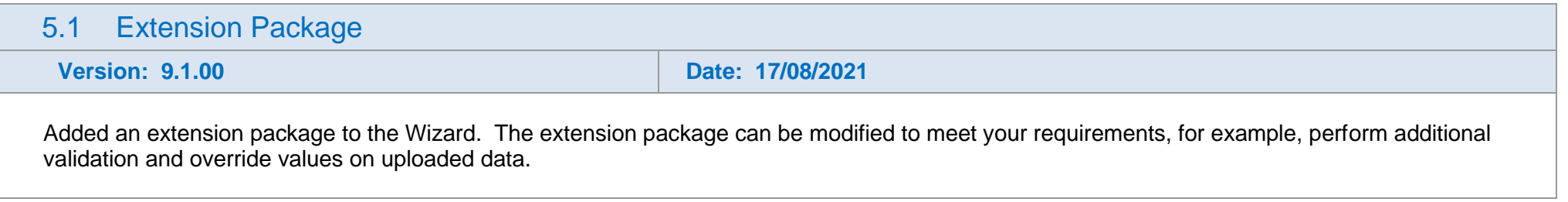

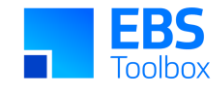

The extension package is controlled by the profile option: 'More4Apps: RW Enable Extension Package'.

Details of the extension package are in the user documentation available on our website.

### 4. Release 9.0.09 – 06/04/2021

This release includes various enhancements and performance improvements.

<span id="page-11-2"></span><span id="page-11-1"></span><span id="page-11-0"></span>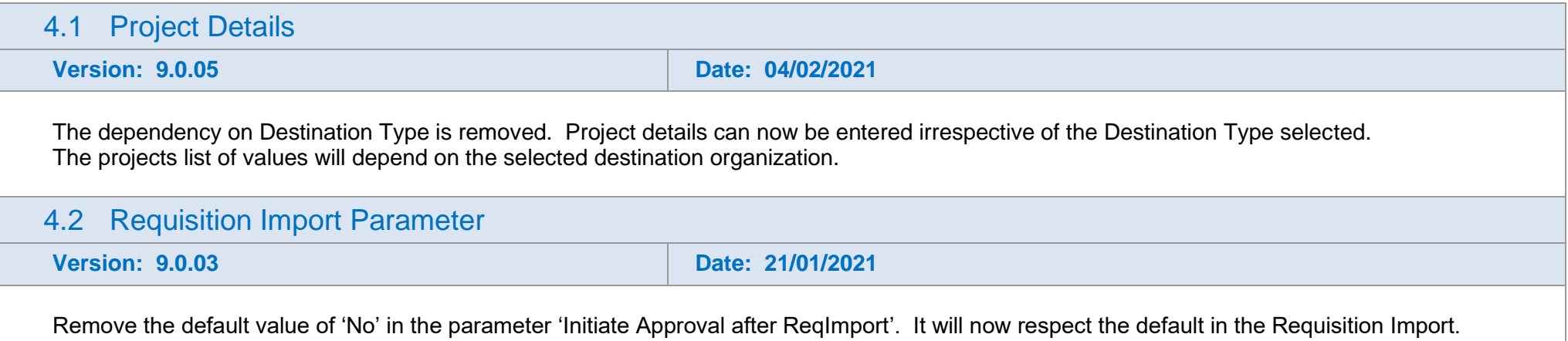

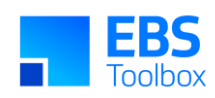

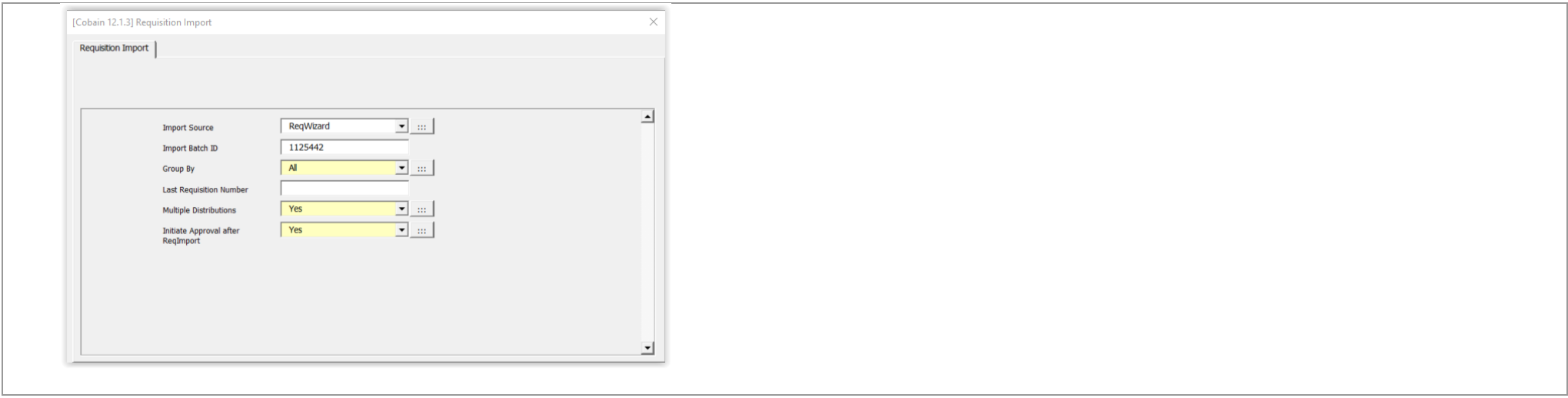

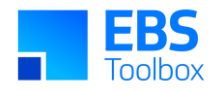

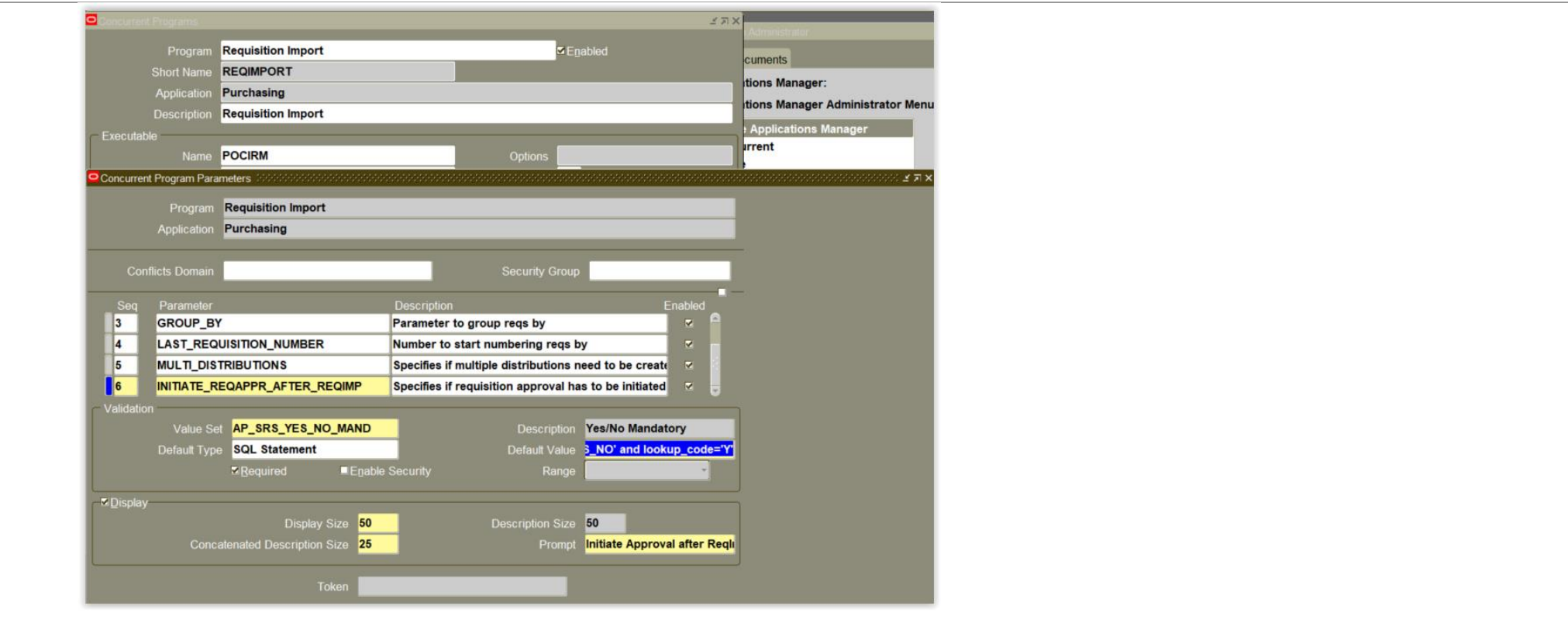

## 3. Release 8.1.12 – 11/11/2020

<span id="page-13-0"></span>Page 14 This release includes various bug fixes, enhancements, and performance improvements.

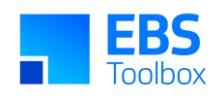

<span id="page-14-2"></span><span id="page-14-1"></span><span id="page-14-0"></span>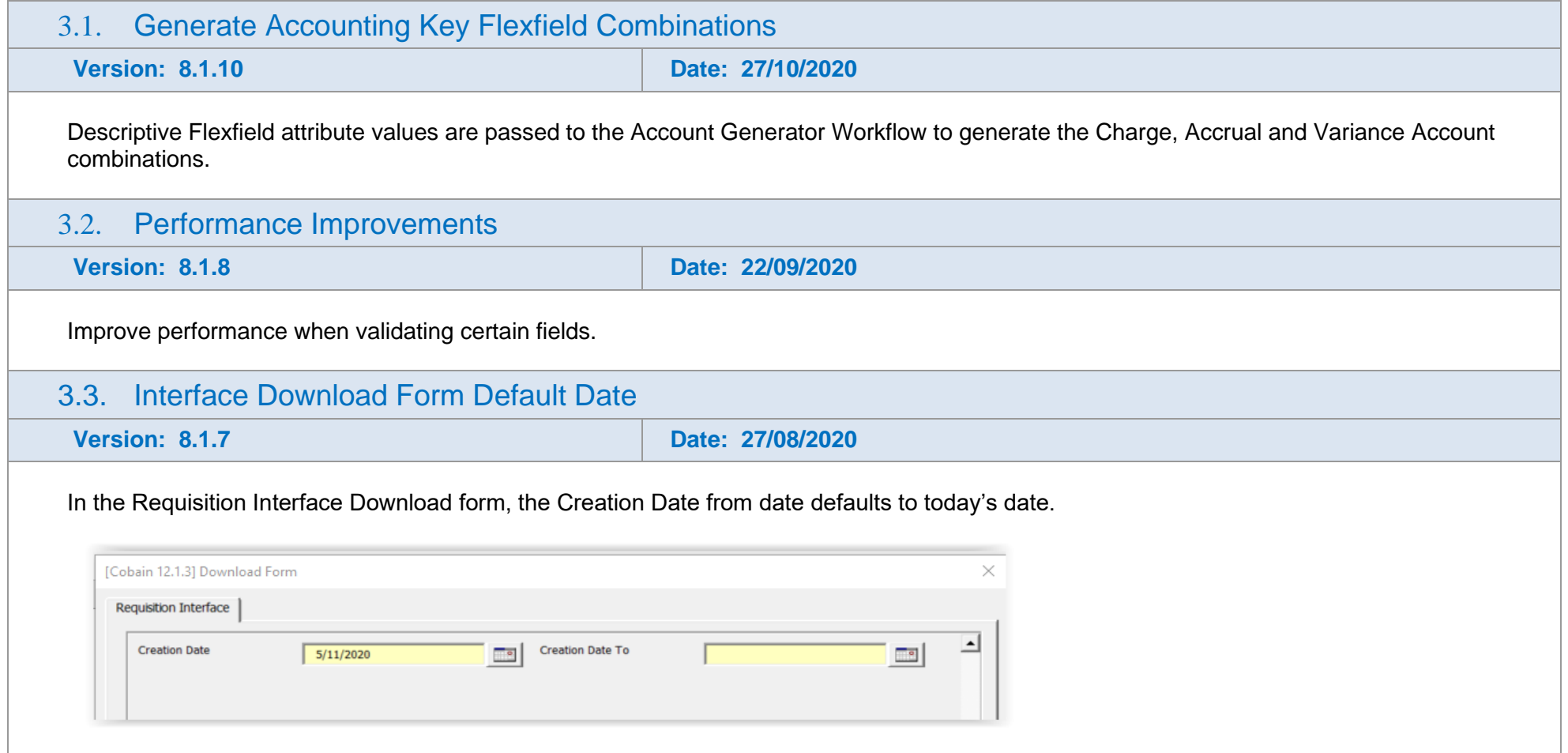

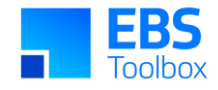

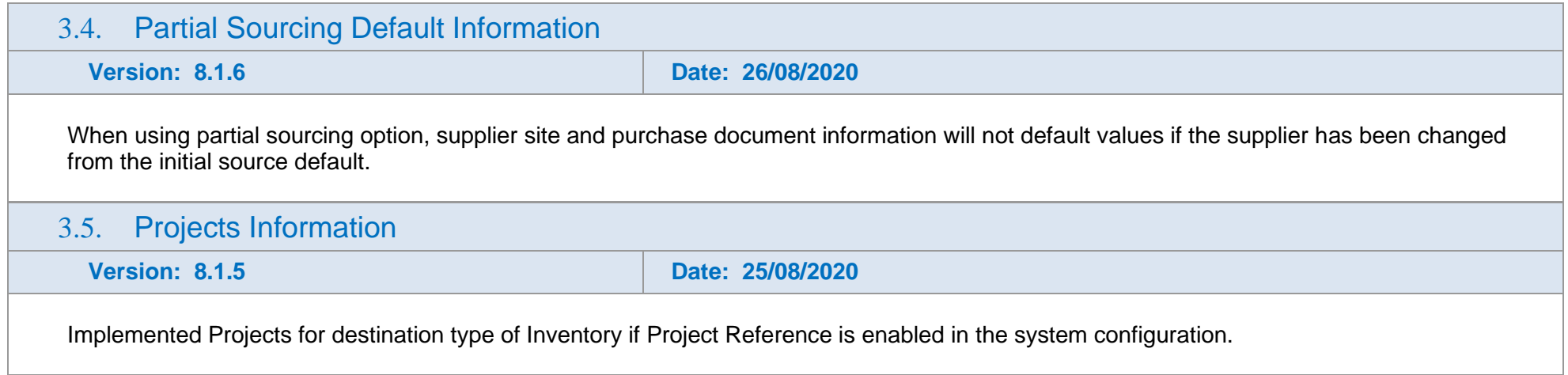

## 2. Release 8.0.27 – 29/04/2020

This release includes various bug fixes, enhancements, the new branding and colors.

<span id="page-15-3"></span><span id="page-15-2"></span><span id="page-15-1"></span><span id="page-15-0"></span>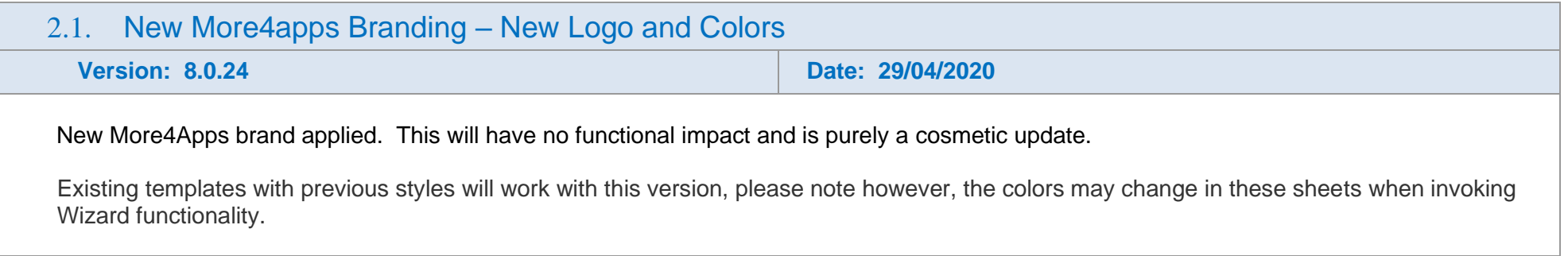

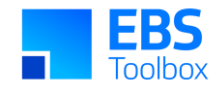

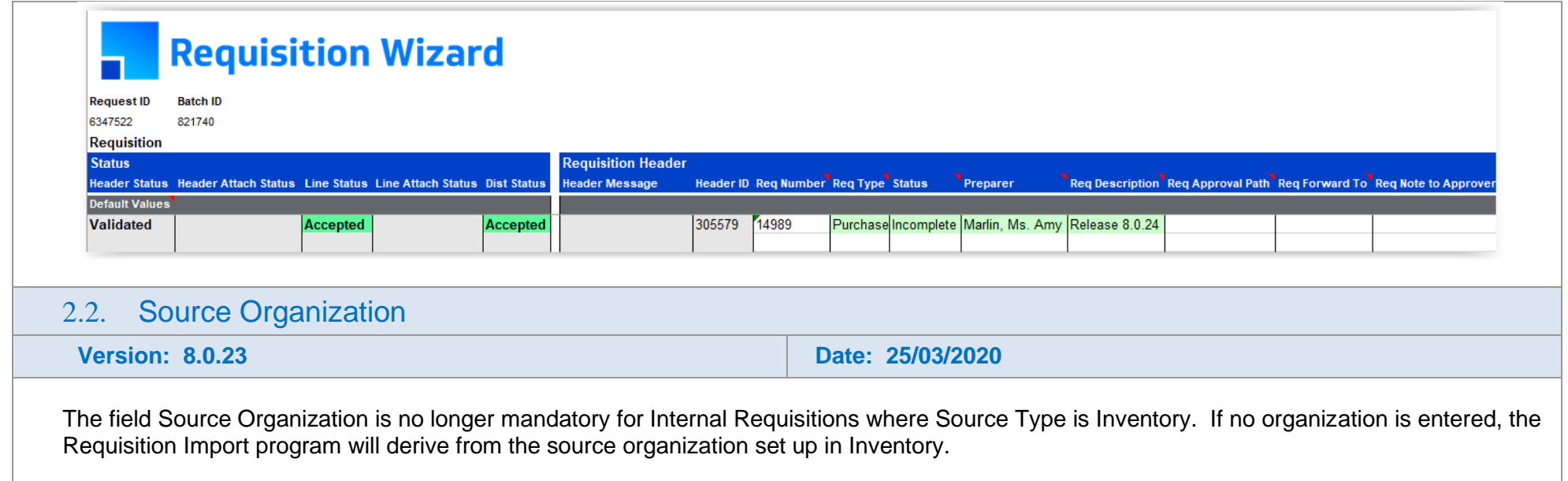

### 1. Release 8.0.7 – 16/10/2019

This is a major release of Requisition Wizard which has significant changes in Modes and performance updates.

It is advisable to undertake comprehensive testing before migrating to this release.

<span id="page-16-1"></span><span id="page-16-0"></span>Whilst we at More4Apps have tried to maintain the same look and user interaction, some functionality has been modified. You **cannot** use your previous template/worksheets in this new version as the structure of the Wizard has changed with the introduction of Modes and data layout changes.

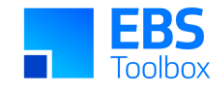

Note: Any macros used to write data to your current Worksheet will need to be updated. If More4Apps previously supplied your macros please log a support call to have your macros updated.

This release enables templating to better control access to functions with the Wizard and the default behaviour of columns. System Administrators may wish to take advantage of implementing this. More information can be found [here:](https://horizon.more4apps.com/doco/RWRelease/output/manage_templates.htm)

<span id="page-17-1"></span><span id="page-17-0"></span>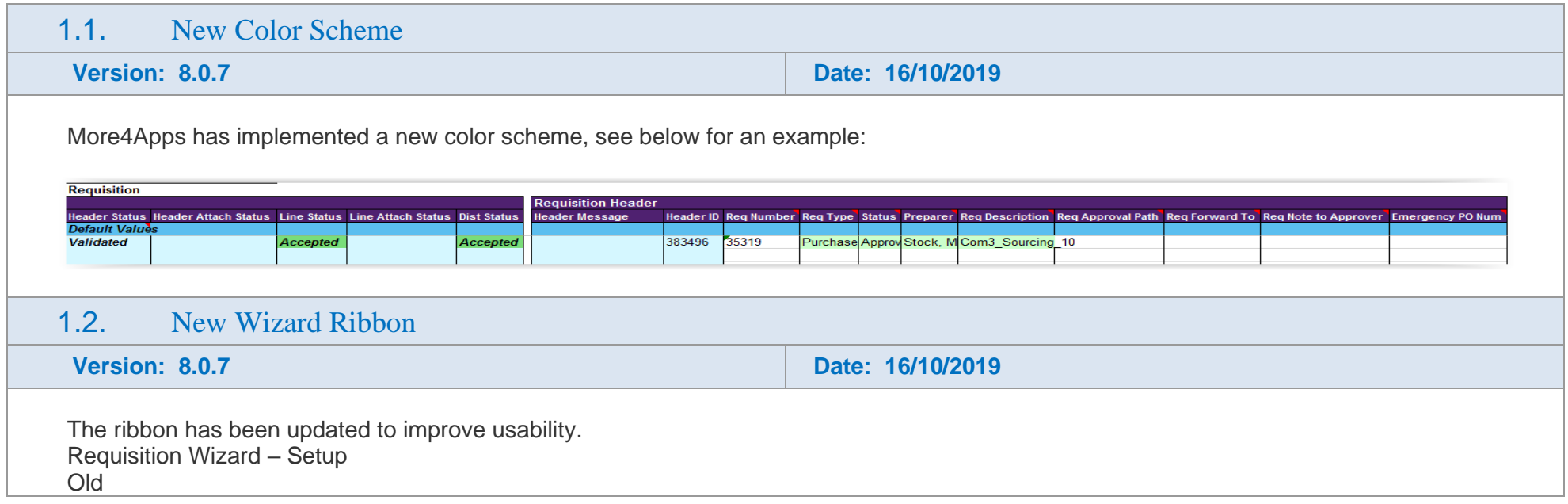

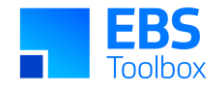

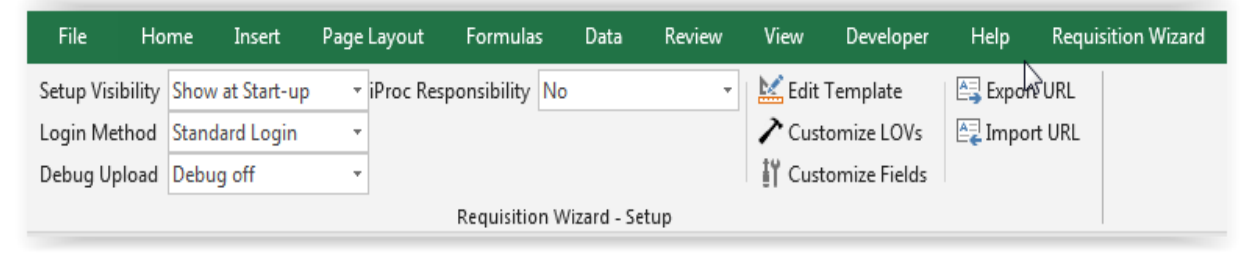

New

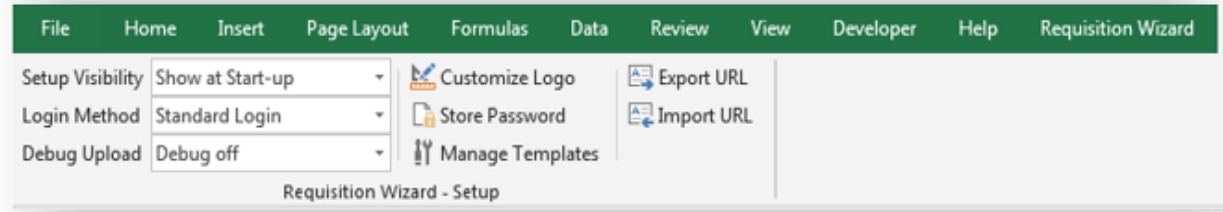

Note:

iProc Responsibility option has been replaced by 'iProcurement' mode. Customize Logo allows you to change the More4Apps logo to your Company logo. Store Password enables you to password protect the spreadsheet. Manage Templates replaces Customize Fields (refer to note 1.8 below for details)

Requisition Wizard New Ribbon

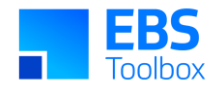

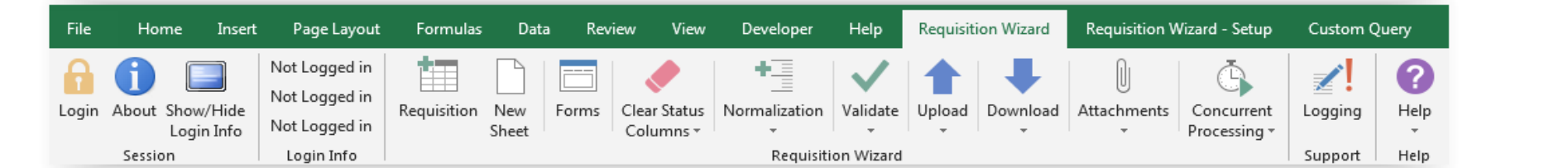

### Note:

- New mode icon to access the two new modes Requisition or iProcurement.
- DFF's icon is replaced by a DFF tab in the header, line and distribution forms.
- Clear Status Columns icon allows 'Clear Status Columns' only or 'Clear Status Columns and IDs'.
- Validate and upload functions are streamlined into Validate and Upload icons.
- Concurrent program functions and delete data from interface are classified under Concurrent Processing.
- A new Logging Support icon, when activated will record upload information for support purposes.
- The Help icon will direct you to user instructions and product details.
- Preview Autosource and Sourcing Rule options have been replaced by a new action column, namely Autosource in the template.

### 1.3. New Mode Functionality

**Version: 8.0.7 Date: 16/10/2019**

Modes:

- The introduction of modes in the Wizard separates specific iProcurement functionalities from that of existing standard EBS professional form.
- The default is 'Requisition' mode. Use this mode to create requisitions if you do not require iProcurement defaulting.
- In iProcurement mode, the column layouts in Requisition Lines and Sourcing sections are designed to enable sourcing and related information to be defaulted based on predefined Smart Forms and Catalog Supplier Item fields.

### <span id="page-19-1"></span><span id="page-19-0"></span>1.4. Smart Form

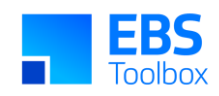

<span id="page-20-0"></span>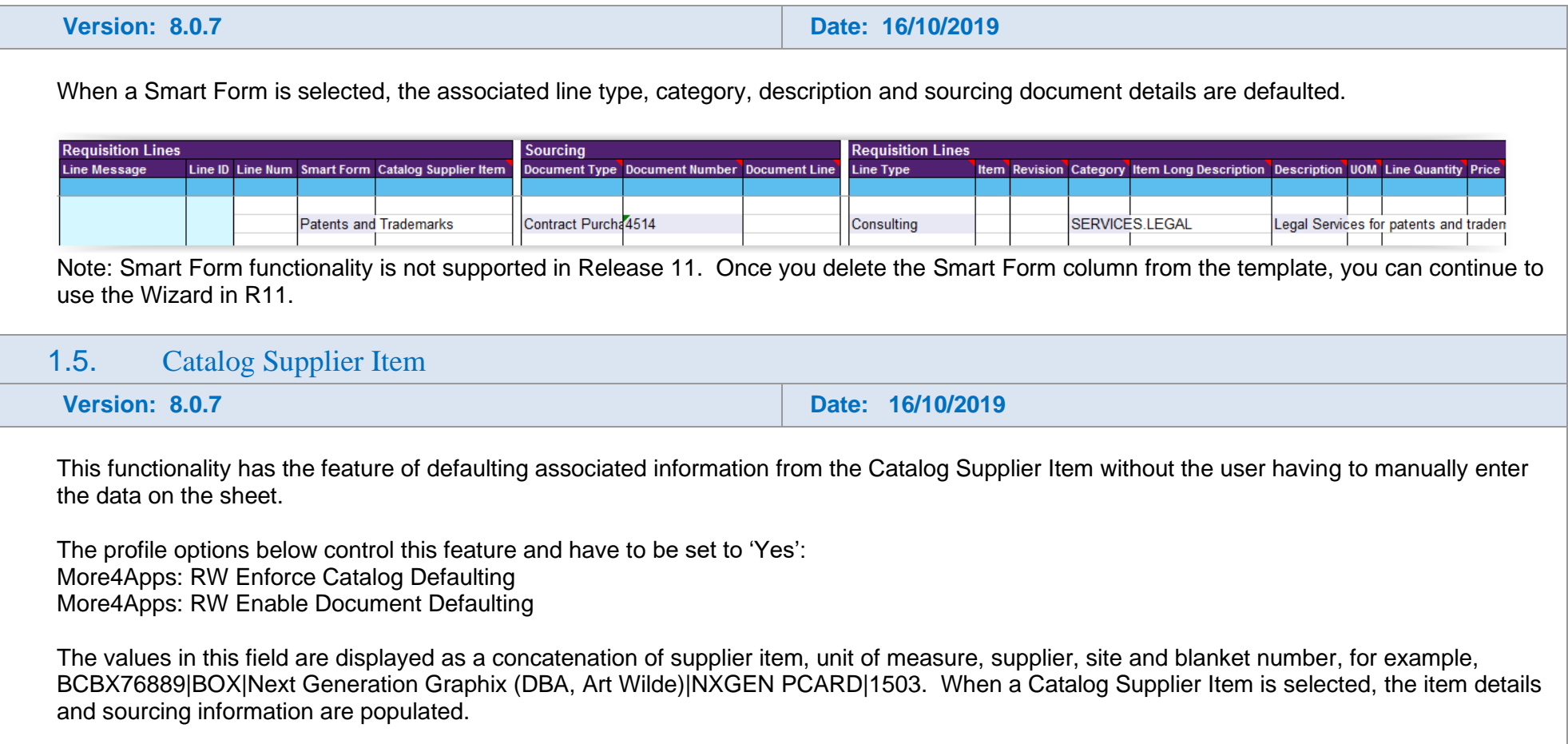

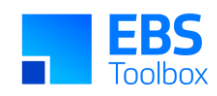

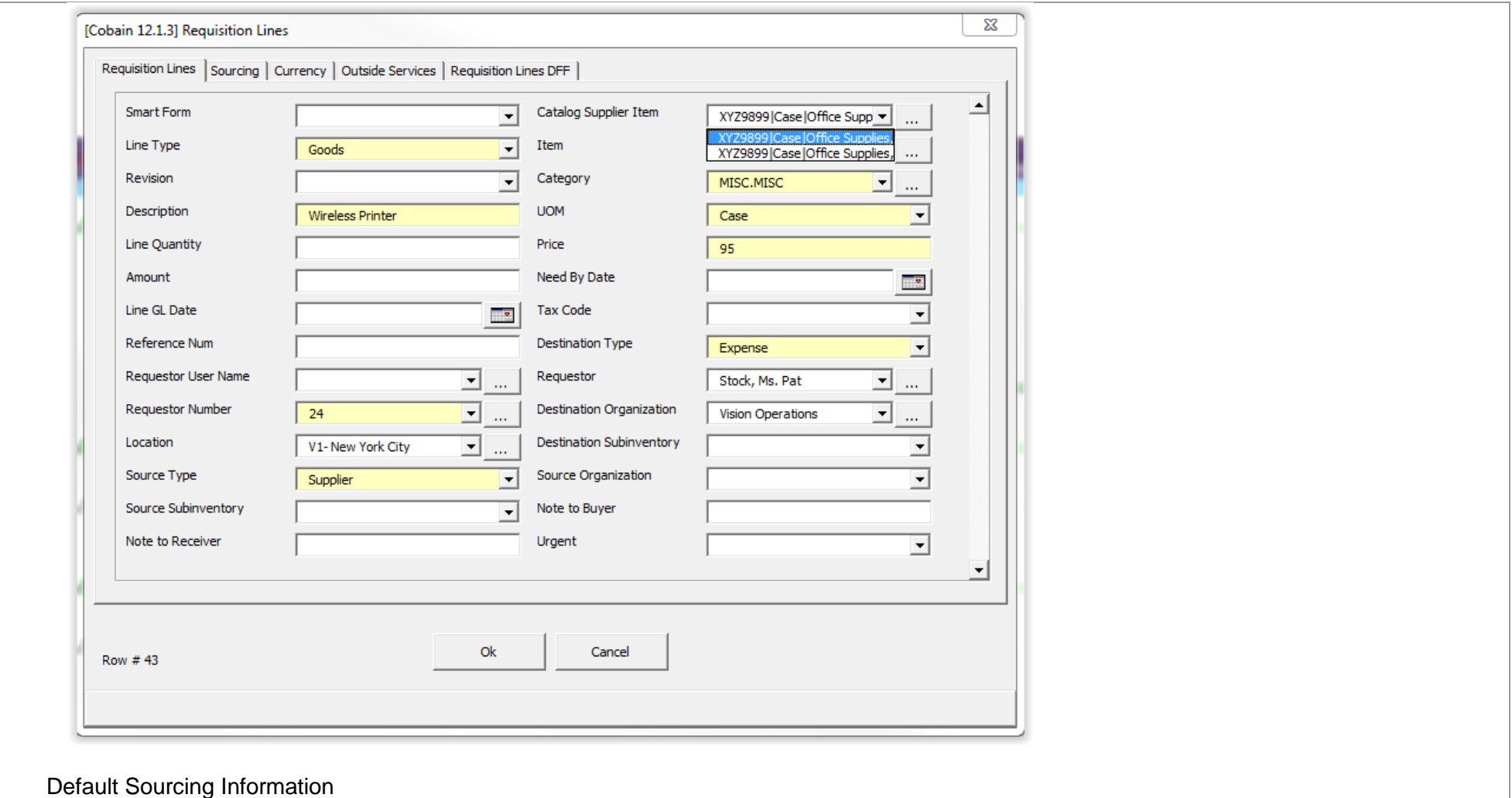

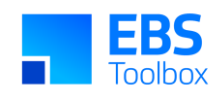

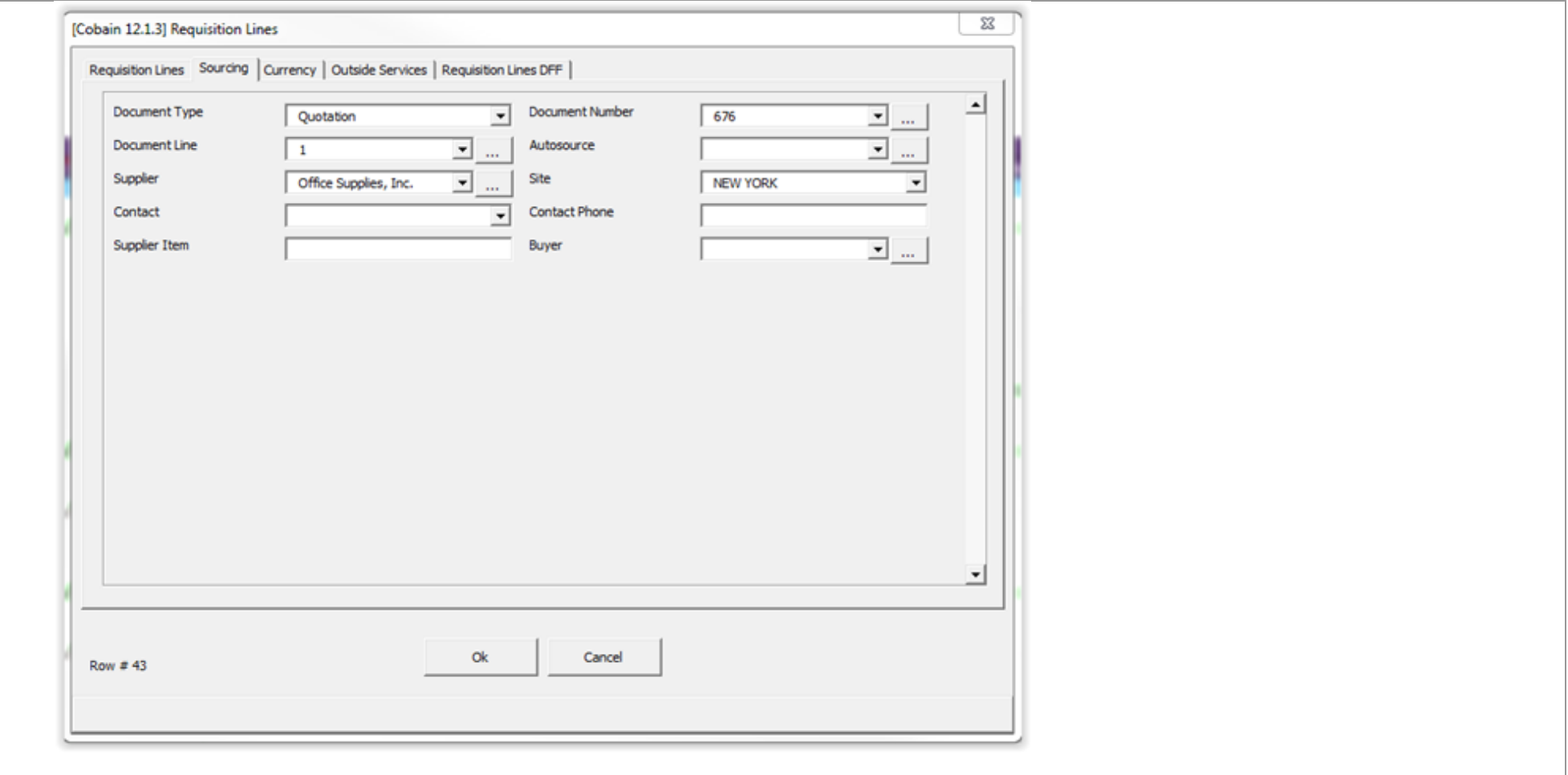

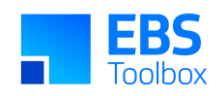

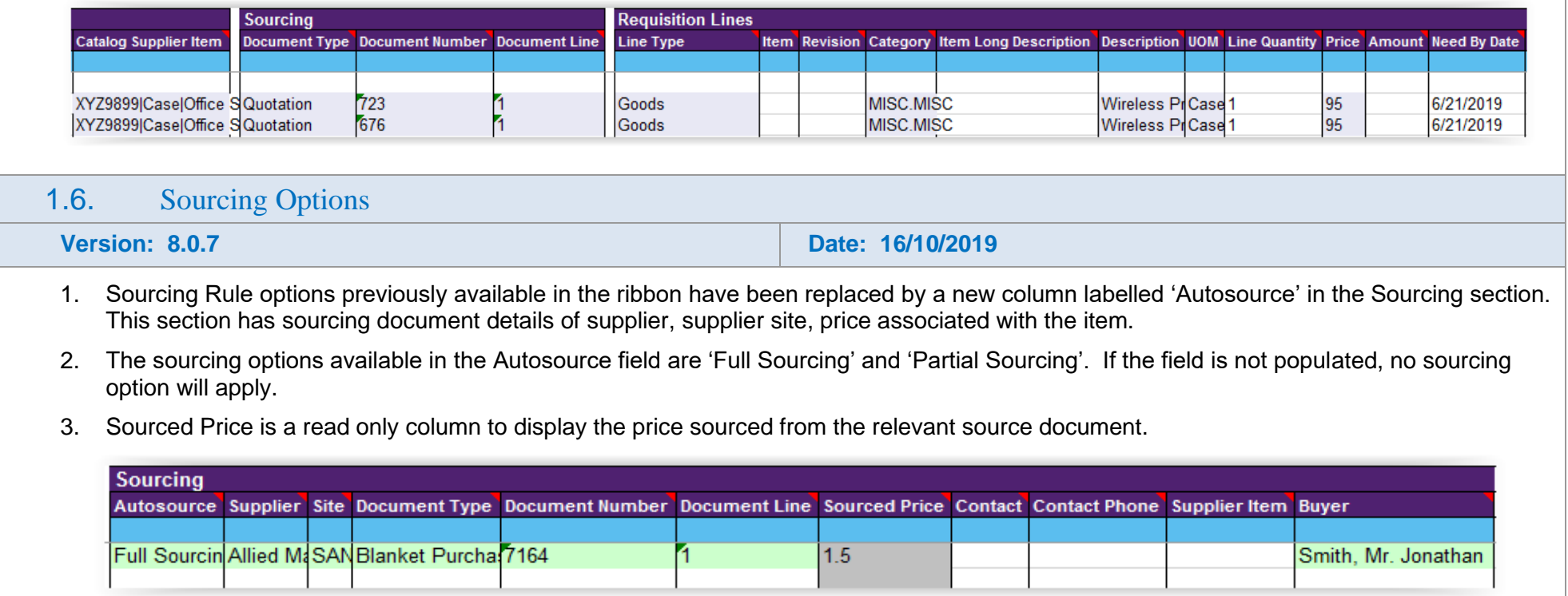

<span id="page-23-0"></span>4. A new 'Sourcing' tab is available in the Requisition Line form.

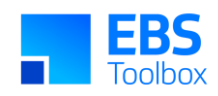

<span id="page-24-0"></span>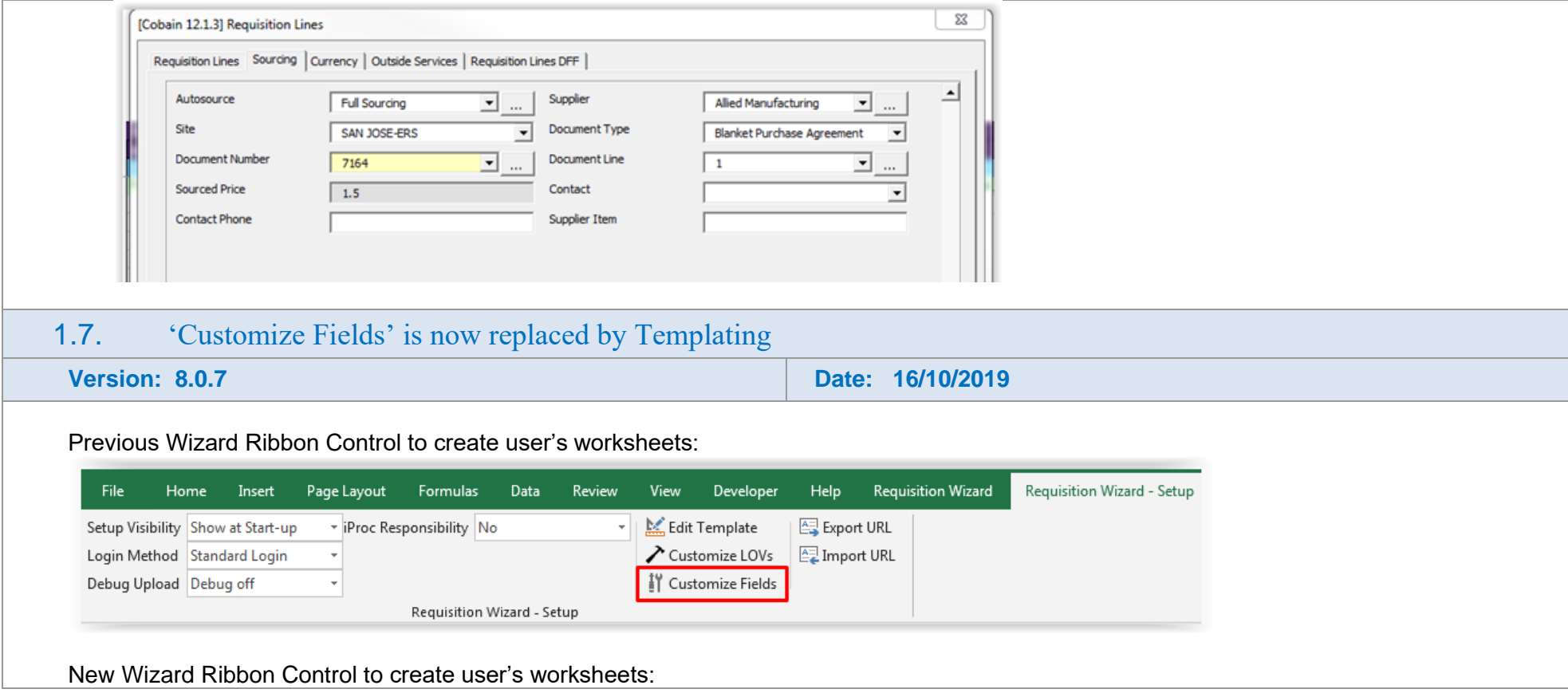

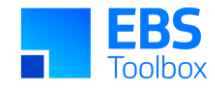

<span id="page-25-0"></span>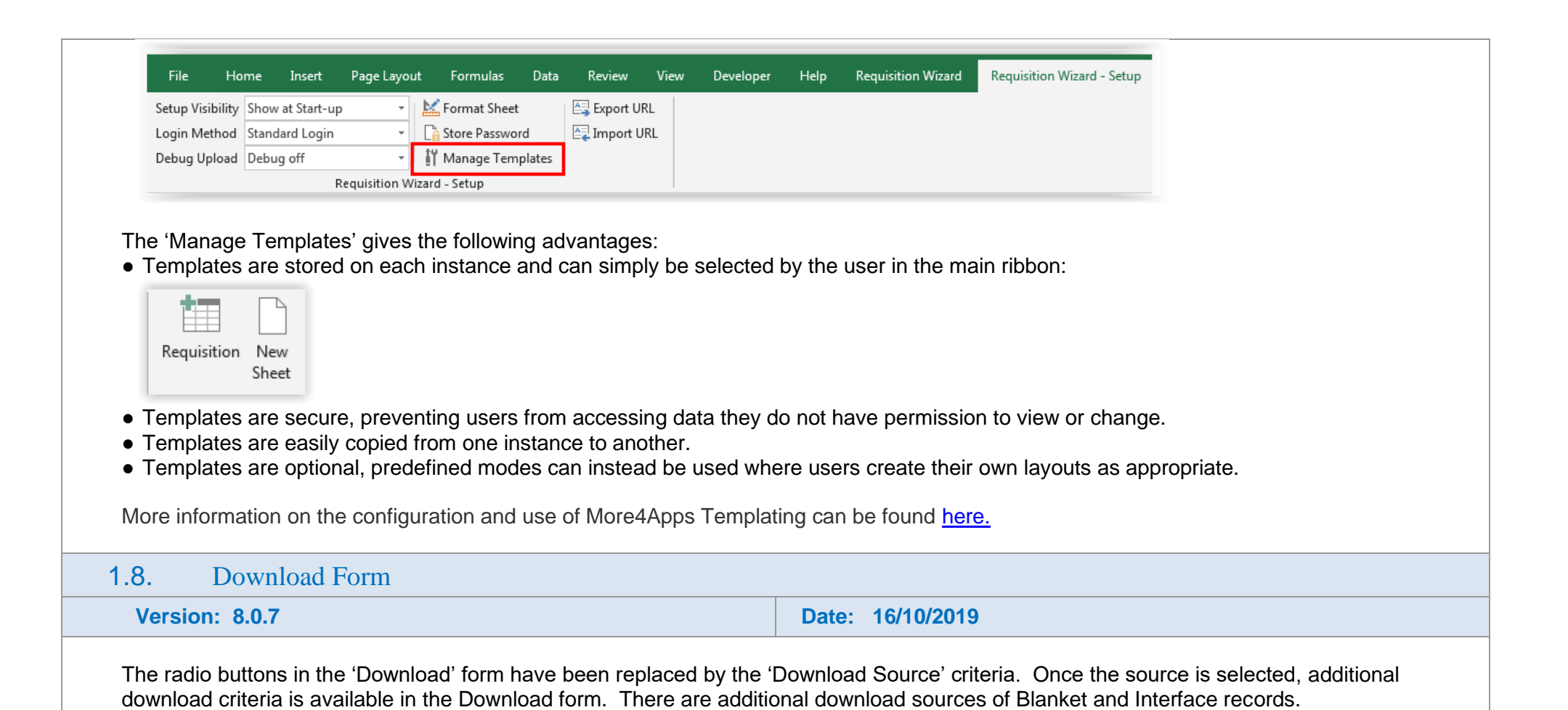

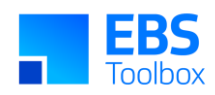

<span id="page-26-1"></span><span id="page-26-0"></span>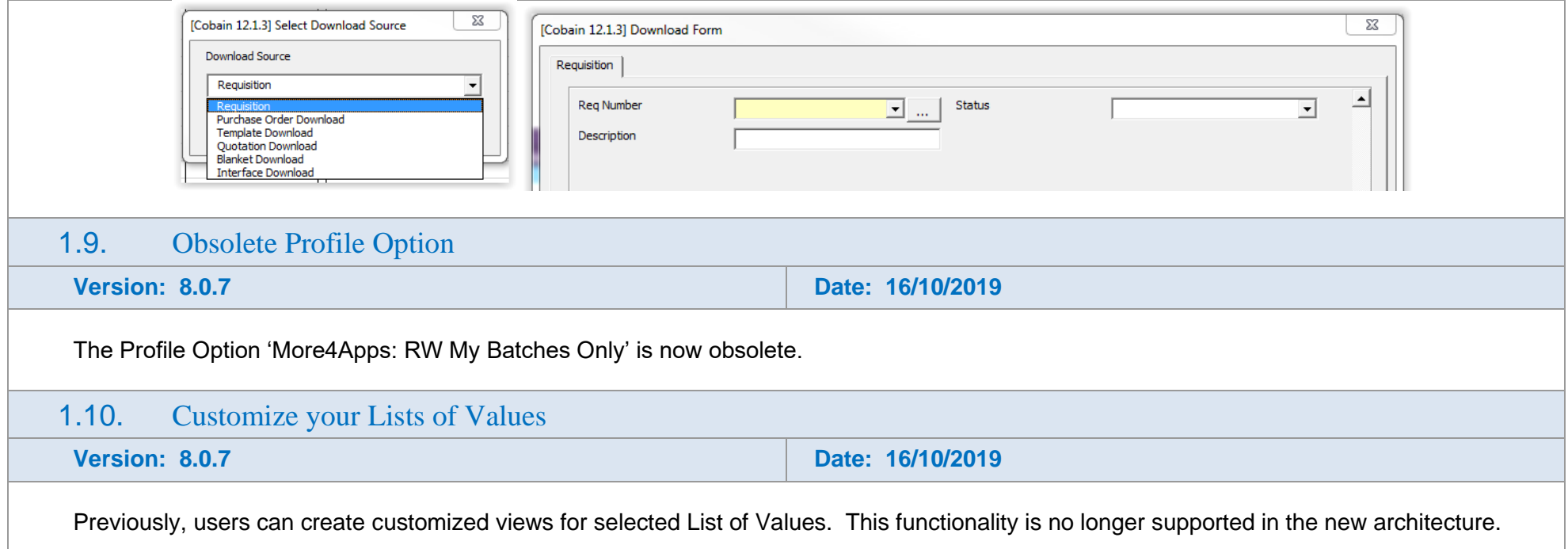